### Word, Excel, PowerPoint, Outlook MS **OFFICE FULL WITH OUTLOOK**

×

**WE ARE COMMITTED TO PROVIDE** 100% QUALITY TRAINING TO ALL...

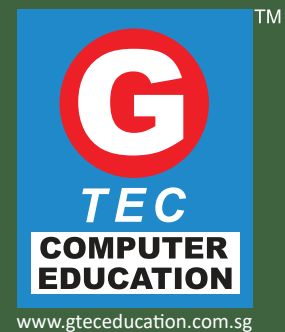

# COURSE OVERVIEW

MS Office Course with Outlook covers basic and intermediate level of Word, Excel, PowerPoint and Outlook. This course is specifically designed to meet the needs of organisations of all sizes. Students will learn the necessary operations associated with creating, formatting and finishing a word processing document ready for distribution. Excel is a spreadsheet application used to display and manipulate numerical data work with multiple worksheets, cells, building charts, pivot tables, HLookup and VLookup. PowerPoint enables users to create informational slides through the use of text, graphic and animation. Outlook application is the most popular application to manage and organise the email communications, schedule appointments and meetings, manage contact information, schedule tasks, create notes and connecting to people. This application works with both your personal and work email.

**Course Duration : 40 hrs.**

- **Entry Requirement : Basic Computer Knowledge**
	-
- **Mode of Training : Face to face Instructor led Training**

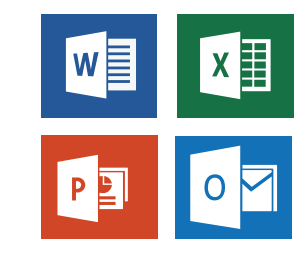

# COURSE CONTENT

#### **Module 1 MS windows & computer basics**

Computer basic, creating folder, Directories, input units, output unit Central processing units, What is hard ware, what is soft ware Windows short cut keys

### MS WORD

#### **Module 2 Text formatting and saving file**

Editing text: cut, copy, paste, select all, formatting text: font size, font style Font color, use the bold, italic, and Underline,change the text case Line spacing, paragraph spacing Shading text and paragraph Working with tabs and indents

#### **Module 3 working with objects**

Shapes, clipart and picture, Word art, smart art Add columns to a document Change the order of objects Page number, date & time Inserting text boxes,inserting word art Inserting symbols, inserting chart

#### **Module 4 Header & footers**

Inserting header & footer Icustomising header and footer Inserting objects in the header and footer Add section break to a document Inserting page numbers

#### **Module 5 Working with bullets & numbering**

Multilevel numbering and bulleting Creating list Customizing list style Shading paragraph Bordering paragraph Page bordering Page background

#### **Module 6 Tables**

Working with tables Table formatting Table styles Alignment option Merge and split option

#### **Module 7 Styles and content**

Using build- in styles, modifying styles Creating styles, creating a list style Table of contents and references Adding internal references Adding a footnote Adding endnote

#### **Module 8 Merging documents**

Typing new address list Importing address list from excel file Write and insert field Merging with outlook contact Merging with excel file Preview result Merging to envelopes Merging to label Setting rules for merges Finish & merge options

#### **Module 9 Sharing and maintaining document**

Changing word options Changing the proofing tools Managing templates Restricting document access Using protected view Working with templates Managing templates Understanding building blocks

#### **Module 10 Proofing the document**

Check spelling as you type. Mark grammar errors as you type. Setting autocorrect options

#### **Module 11 Printing**

Page setup, setting margins, print preview, print Print preview, print

# MS EXCEL

**Module 12 Introduction to excel**

Introduction to Excel interface Understanding rows and columns Adding and deleting new worksheet Working with excel workbook and sheets Understanding cell referencing Introduction to Excel interface Understanding rows and columns Adding and deleting new worksheet Working with excel workbook and sheets Understanding cell referencing

#### **Module 13 Formatting excel work book**

New, Open, Close, Save, Save As Formatting Text: Font Size, Font Style, Font Color, Use the Bold, Italic & Underline, Wrap text, Merge and Centre Currency, Accounting and other formats Modifying Columns, Rows & Cells.

#### **Module 14 Perform Calculations with Functions**

Creating Simple Formulas Setting up your own formula Calculations between worksheets Mathematical Functions Statistical Functions Date and Time Functions Logical IF Function Logical functions with multiple conditions Lookup Functions (V-Lookup and H-Lookup) Using range names in formulas Conditional summary function Countif, Sumif, Averageif functions

#### **Module 15 Cell referencing**

Relative cell referencing Absolute Cell referencing Using Cell references in formulas Doing quick calculations with Cell referencing Mixed cell referencing

#### **Module 16 Sort and filter data with excel**

Sort and filtering data Using number filter, Text filter Custom sort and filtering Removing filters from columns Using Conditional formatting Modifying and deleting rules Creating custom rules

#### **Module 17 Create Effective Charts**

Inserting Column, Pie chart etc. Create an effective chart with Chart Tool Design, Format, and Layout options Adding chart title, Changing layouts Chart styles, Editing chart data range Editing data series, Changing chart types Moving chart to a new worksheet Preparing combination chart Visualizing data with spark lines Editing and modifying sparklines

#### **Module 18 Protecting & sharing work books**

Protecting a workbook with a password Allow user to edit ranges Tracking the changes Accepting and rejecting changes Working with Comments Editing and deleting comments

#### **Module 19 Analyze data using pivottables**

Understand PivotTables Understanding Row and columns Understanding pivot table field list Creating new field items Create Pivot Chart from pivot Table Creating Calculated fields Editing Calculated field Filtering pivot tables with slicers Moving pivot table and updating data

#### **Module 20 Use macros to automate tasks**

Creating and Recording Macros Assigning Macros to the work sheets Saving Macro enabled workbook Editing and deleting macros Assigning macro to a button

#### **Module 21 Proofing and printing**

Page setup, Setting print area, Print titles Editing print area, add to print area Inserting custom Header and Footer Inserting objects in the header and footer Page Setup, Setting margins, Print Preview Changing worksheet views

## MS POWEPOINT

#### **Module 22 Setting up powerpoint environment**

New, open, close, save, save as Typing the text, alignment of text Formatting text: font size, font style Font color, use the bold, italic, and underline Cut, copy, paste, select all, clear text Find & replace working with tabs and indents

### **Module 23 Creating slides & applying themes**

Inserting new slide Changing layout of slides Duplicating slides Copying and pasting slide Applying themes to the slide layout Changing theme color Formatting slide background Using slide views

#### **Module 24 Working with bullets & numbering**

Multilevel numbering and bulleting Creating list Page bordering Page background Aligning text Text directions Columns option

### **Module 25 Working with objects**

Shapes, clipart and picture, word art, smart art Change the order of objects Inserting slide header and footer Inserting text boxes, inserting word art Inserting shapes, using quick styles Inserting symbols, inserting chart

#### **Module 26 Hyperlinks and action buttons**

Inserting hyperlinks and action buttons Edit hyperlinks and action button Word art and shapes

#### **Module 27 Working with movies and sounds**

Inserting movie from a computer file Inserting audio file Audio video playback and format options Video options, adjust options Reshaping and bordering video

#### **Module 28 Using smartart and tables**

Working with tables, table formatting Table styles Alignment option Merge and split option Converting text to smart art

#### **Module 29 Animation and slide transition**

Default animation, custom animation Modify a default or custom animation Reorder animation using transitions Apply a slide transition, modifying a Transition, advancing to the next slide

# **Using slide master**

Using slide master Inserting layout option Creating custom layout Inserting place holders Formatting place holders

#### **Module 31 Slide show option**

Start slide show Start show from the current slide Rehearse timing Creating custom slide show

#### **Module 32 Proofing and printing**

Check spelling as you type Setting autocorrect options Save as video Save as jpeg files Save as powerpoint show file Print preview, print

#### **Module 33 Internet & email**

What is internet?, receiving incoming messages Sending outgoing messages, email addressing Email attachments, browsing, search engines Text chatting, job searching, downloading video and music Uploading video or music, voice chatting, Introduction to blogging, facebook

# **Module 30** MS OUTLOOK

#### **Module 34 Introduction to outlook**

Understanding the outlook program screen Understanding items Understanding the message window Using the navigation pane Configuring an outlook account Introduction to outlook user interface

#### **Module 35 Composing and sending email**

Composing and sending an email message Specifying message options Formatting text Checking your spelling Attaching a file to a message

#### **Module 36 Working with contacts**

Introduction to the address book Adding a contact Adding a contact from an e-mail Editing and deleting contacts Viewing and sorting contacts Working in a contact window Creating a contact group Printing the contacts list

#### **Module 37 Working with calendar**

Creating new calendar Making new appointment Making meeting request Calendar arranging option

#### **Module 38 Working with task**

Creating new task Categorize task Assigning new task

#### **Module 39 Receiving email**

Receiving and reading e-mail Replying to and forwarding a message Opening an attachment Deleting a message Flagging a message for follow-up Using color categories Viewing conversations Managing conversations Sorting messages

#### **Module 40 More email features**

Using stationery and themes Changing message format Dealing with junk e-mail Inserting a signature Changing message format

### **Module 41 Organizing and finding information**

Creating and using folders Managing folders Using instant search Refining a search Creating and using search folders Modifying and deleting search folders Sorting and grouping information Filtering information

#### **Module 42 Managing outlook data**

Using mailbox cleanup Setting rules in outlook Using auto archive Manually archiving and retrieving information Importing information Exporting information Working with personal folders files Using mail merge.

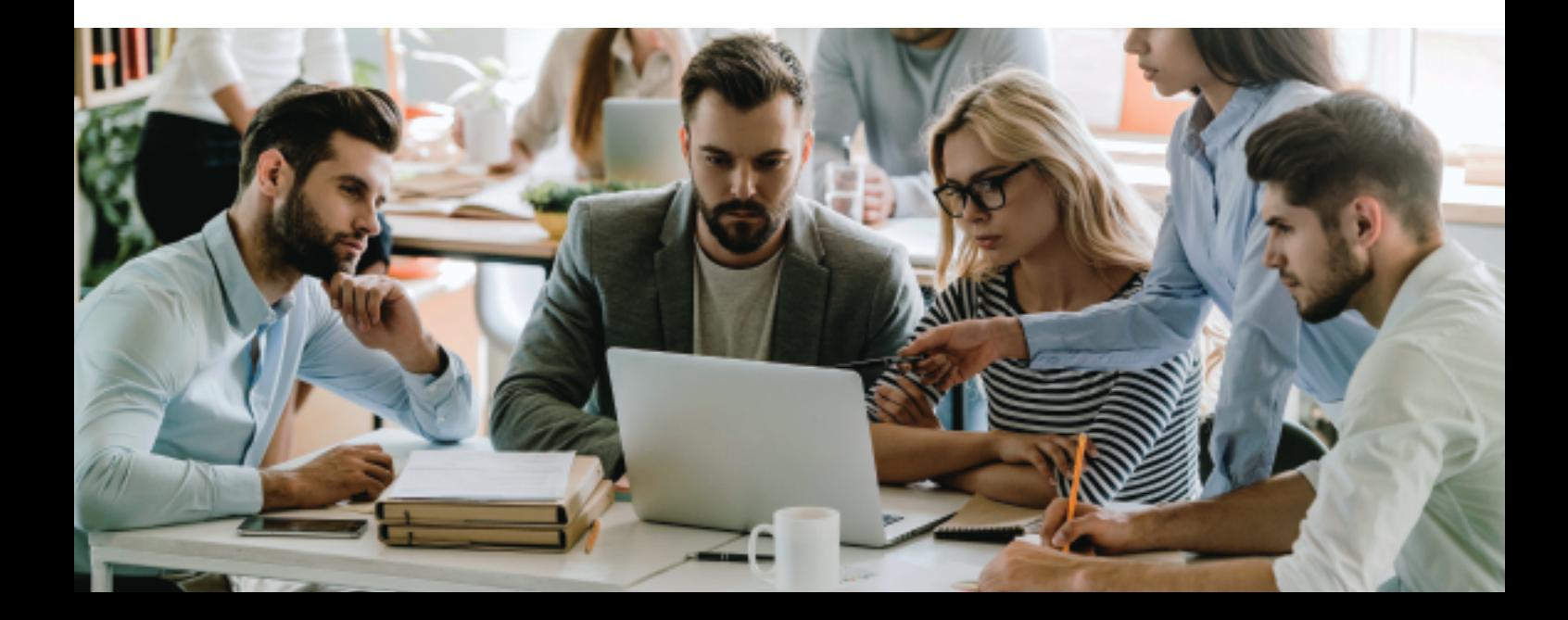

# FUNDING AVAILABLE

### SkillsFuture Credit

The Singapore Government provides SkillsFuture Credits to all Singaporeans self sponsored (above 25 years) to enhance their knowledge and skills by attending training programs in Singapore.

### The Skills Development Fund (SDF)

The Skills Development Fund support is used to support workforce upgrading programmes and to provide training grants to companies when they send their employees to attend training. The SDF is administrated by the SkillsFuture Singapore Agency (SSG).

# STUDENT'S TESTIMONIAL

### MS Office

"I will encourage everyone to come for the Ms Office Basic course as the les-<br>sons are relevant to work. Teachers are willing to teach until I understood my work".

**Odin Marine (Singapore) Pte Ltd, Admin Assistant**

### MS Word

"Next time <sup>I</sup> want to do another comput- er course <sup>I</sup> will definitely consider G-Tec".

**Homemaker, Singapore** 

### C#.NET Programming

"G-TEC provides a good trainer qualified. It was a good learning experience in G-TFC for  $\check{C}$ # net".

**Software Test Engineer Emerson Process Management** 

### Java/Java EE Programming

"The Java/J2ee course material was well presented and very helpful for my work.

I really got a great amount out of it. The one to one training was excellent. It met all my expectations. I can even try my hand at getting a SCJP cert now. Thanks to GTEC<sup>T</sup>".

**Sylvia Lawrence , IBM , IT Professional**

**Since 2008 Corporate Clients 1200+ Professionals Trained 4500+** 

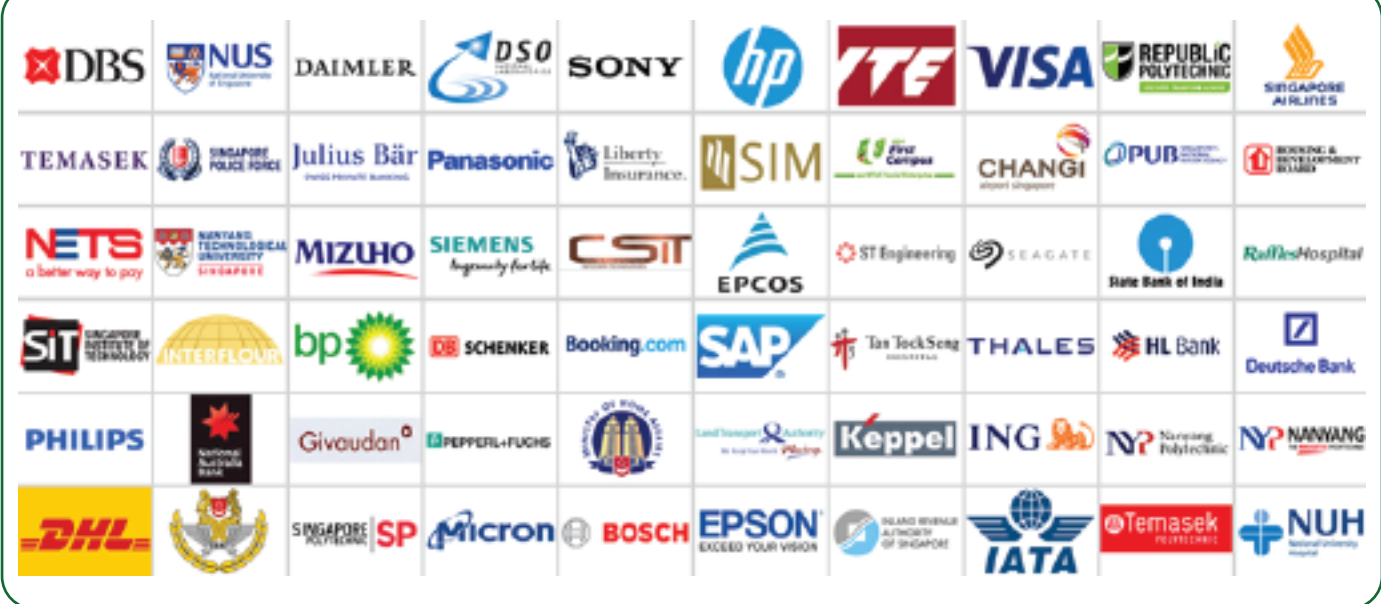

## COMPANY PROFILE

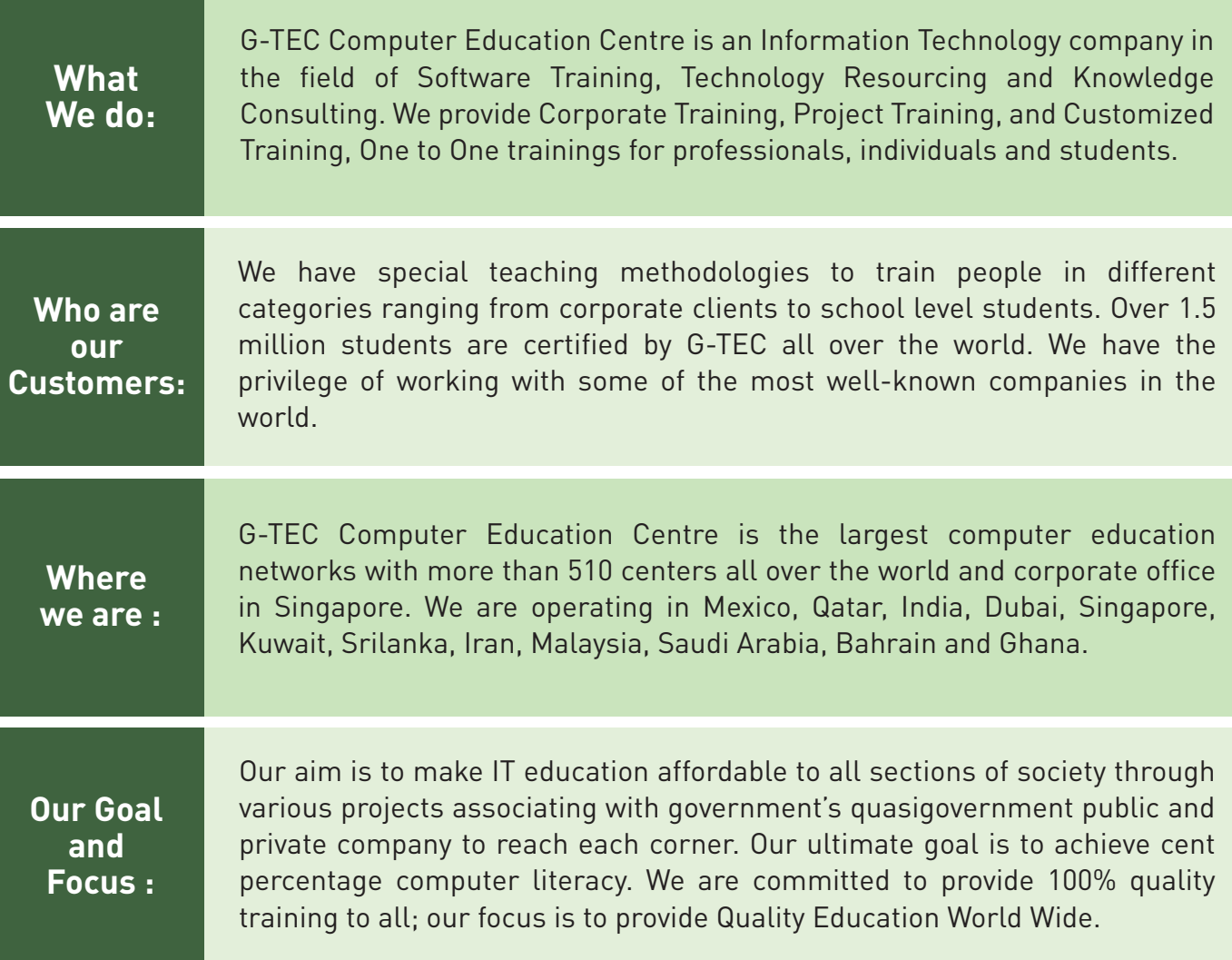

## OUR POPULAR COURSES

MS Excel Excel Advanced MS Powerpoint MS Access

### **Office Skills Programming Multimedia**

Java - Java EE .NET ( C# & Asp)  $C++$ Python

Interior Design Autocad Web designing Digital Architect

### OUR SERVICE OFFERING

- Software Training
- **Dianual Dianual Property**
- Customised Corporate Training

## OUR LOCATION

- **Knowledge Consulting**
- ▶ Online Training
- **Project Training**

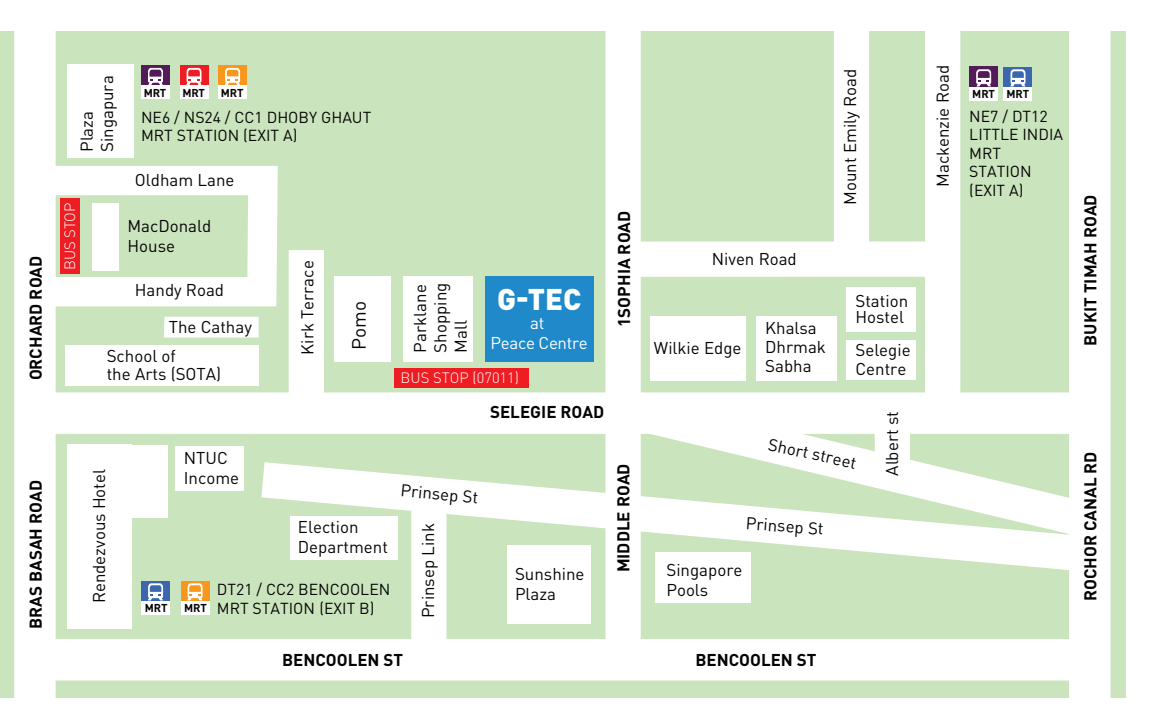

#### Nearest MRT

Dhoby Ghaut-Exit A Little India-Exit A Bencoolen-Exit B

#### Bus Services

64, 65, 131, 139,147, 166, 857

#### Nearest Bus Stop Peace Centre: 07011

### G-TEC COMPUTER EDUCATION CENTRE

"Registered with Committee for Private Education (CPE) is part of SkillsFuture Singapore (SSG)"

1 Sophia Road, #02-03 Peace Centre, Singapore 228149 Email to :info.sg@gteceducation.com, www.gteceducation.com.sg Phone: +65 63360244 , +65 9650 3505

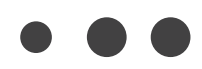